# **Controls**

# **General (work everywhere)**

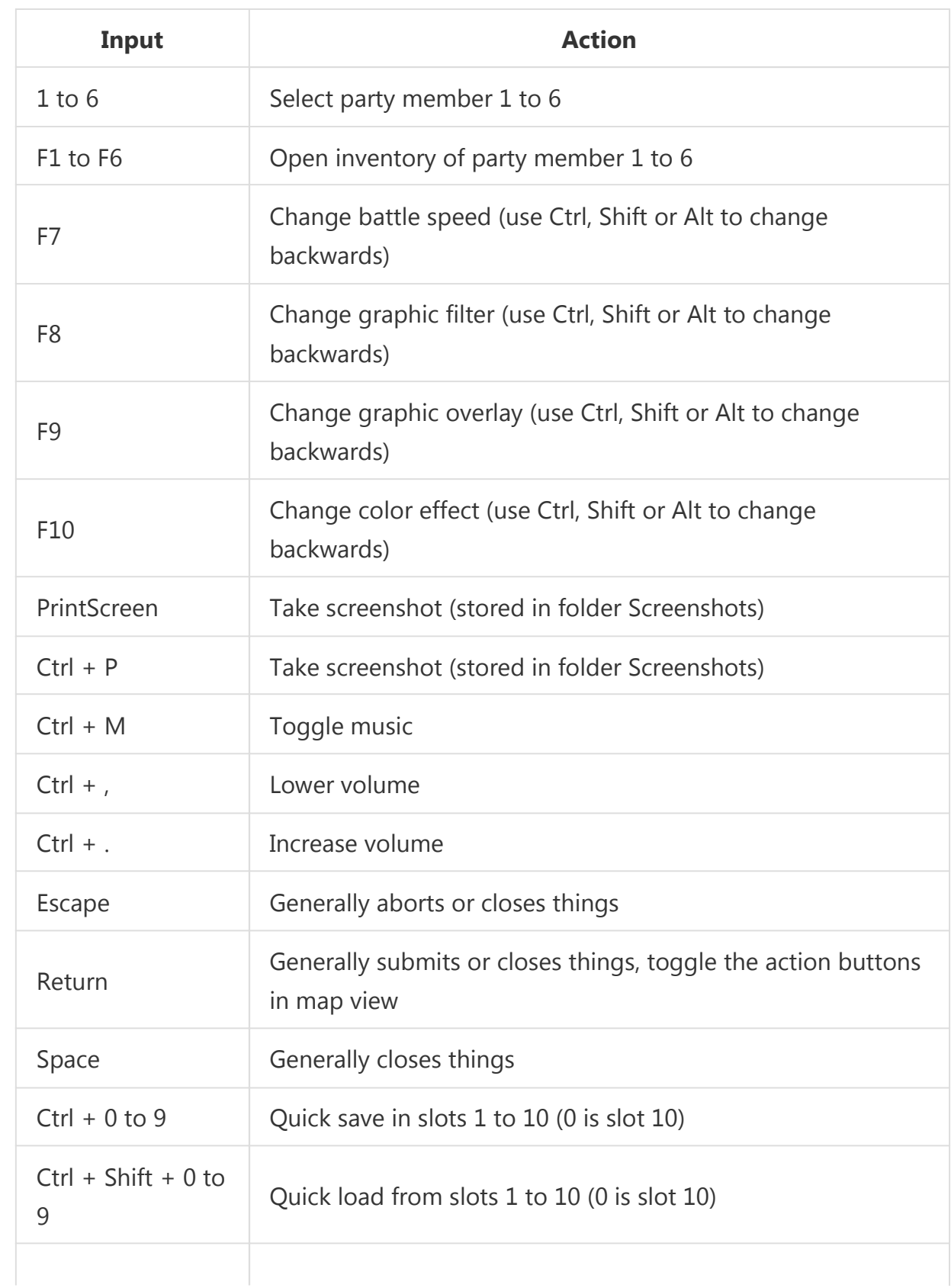

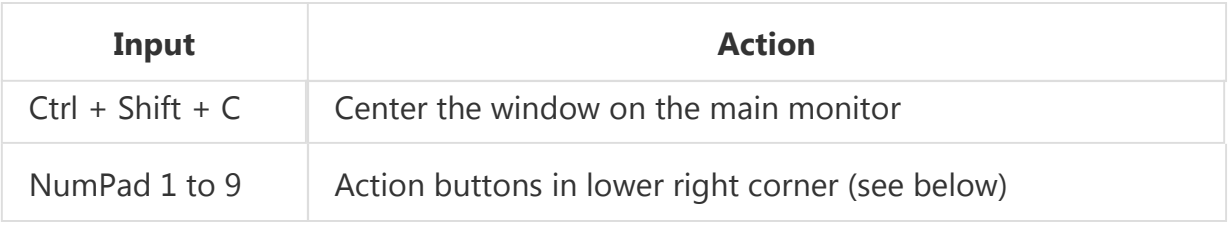

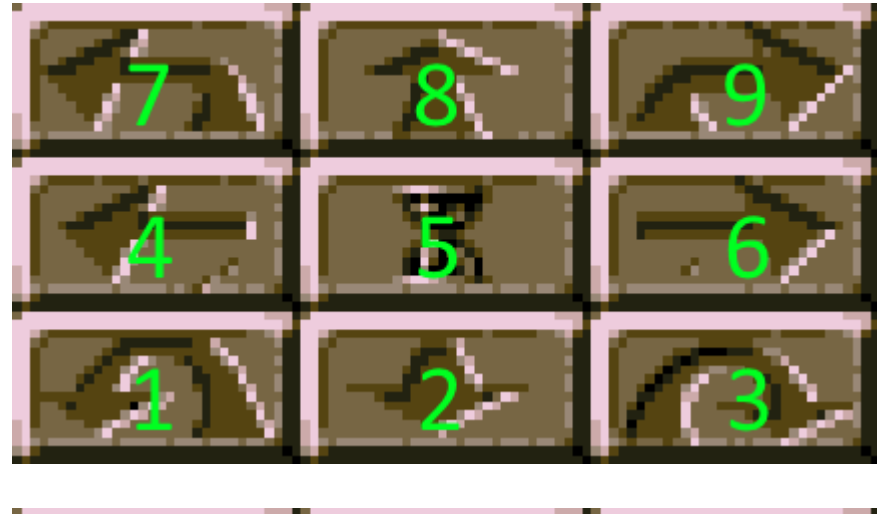

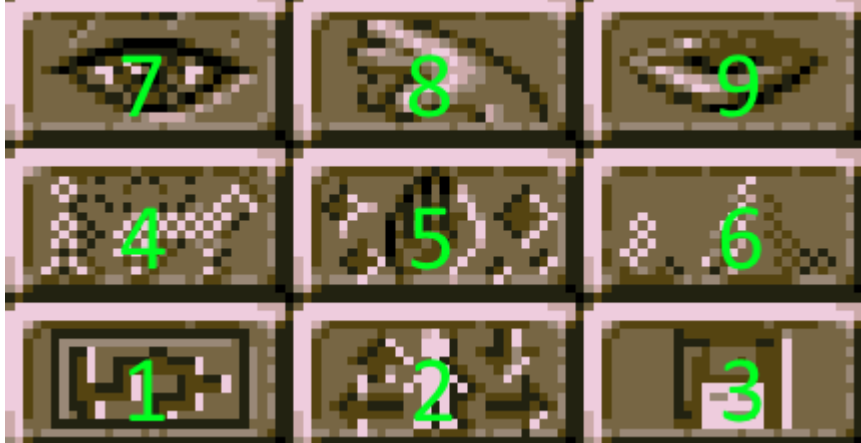

## **Map**

You can toggle the action buttons on the lower right with either a right click on them or the return key. Num pad enter key will work as well.

#### **2D Maps**

You can right click on the map to transform the cursor into a crosshair cursor. Using it will perform any suitable interaction of the following type: Eye, Hand or Mouth.

Hovering over the player the cursor becomes Zzz. Left clicking will wait for 5 minutes.

#### **3D Maps**

Hovering over the map view will change the cursor to movement arrows or Zzz in the center.

You will move faster if the mouse is at the edge of the view and slower if it is more in the center.

Left clicking in the center (Zzz) will wait for 5 minutes.

Right clicking in the center will interact with things in front of you.

## **Amount popups**

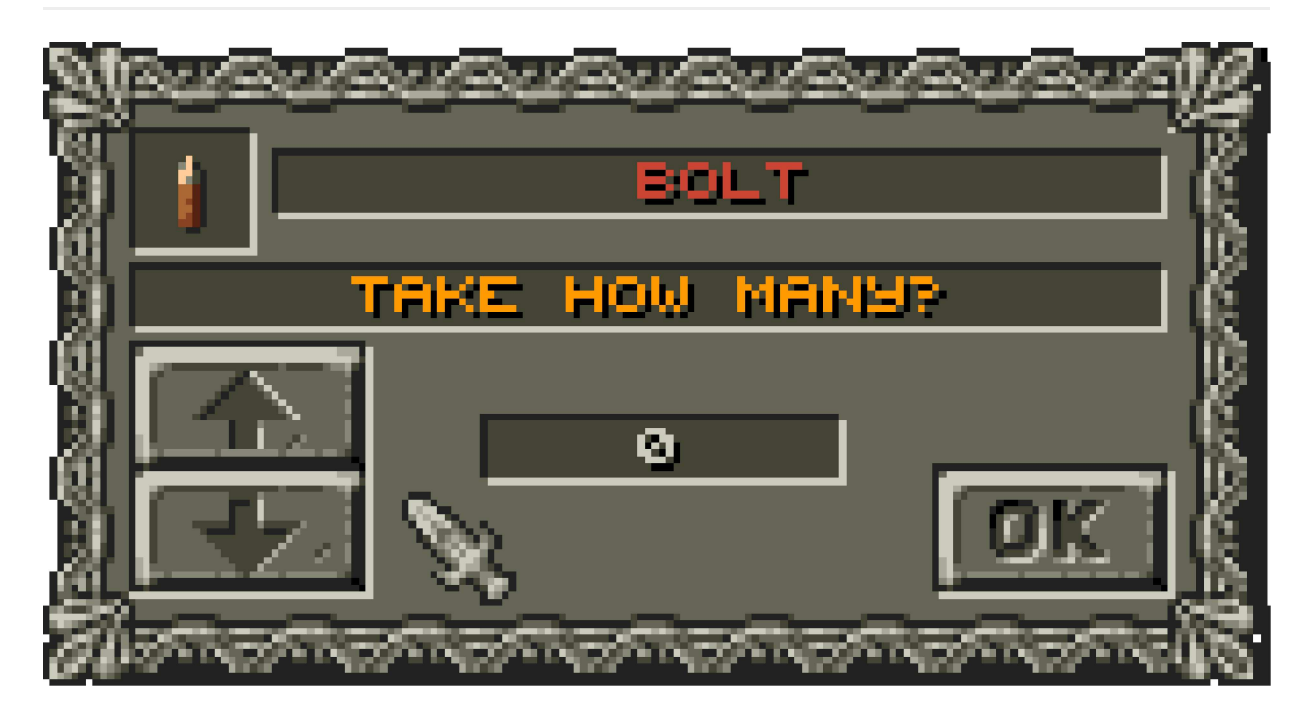

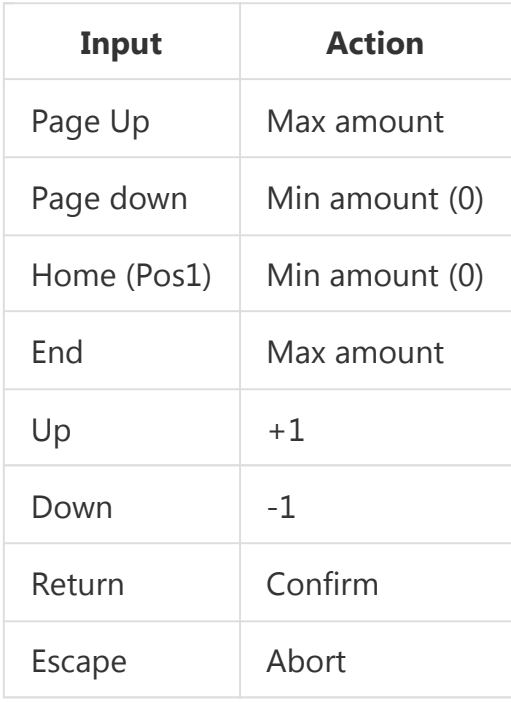

Right clicking on the arrow buttons will select the minimum or maximum as well but right clicking somewhere else will close the popup and abort.

### **Inventory**

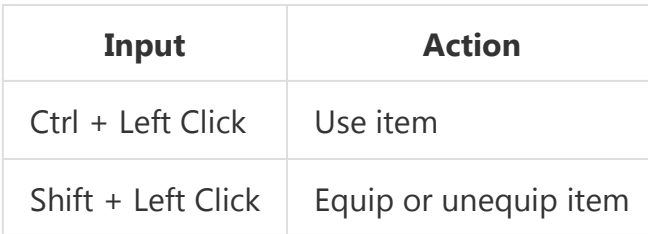

Right clicking a stack of items will take all of them immediately. Left clicks would open the amount popup to select how many you want to take.

Dragging items can be aborted with right click or escape key.

# **Battle**

The default battle speed requires you to click after actions. All other speeds (+x%) will execute battle actions automatically at a given pace.

You can click or hit the space key to acknowledge battle actions and texts.

Changing the battle speed is forbidden during an active battle round. This means if the battle actions are currently performed. You still can change the battle speed between rounds when you setup your actions.

*to be continued ...*